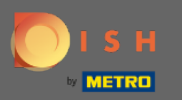

Теперь вы находитесь в панели администратора в разделе Меню . Здесь вы можете создавать, а также редактировать существующие меню.

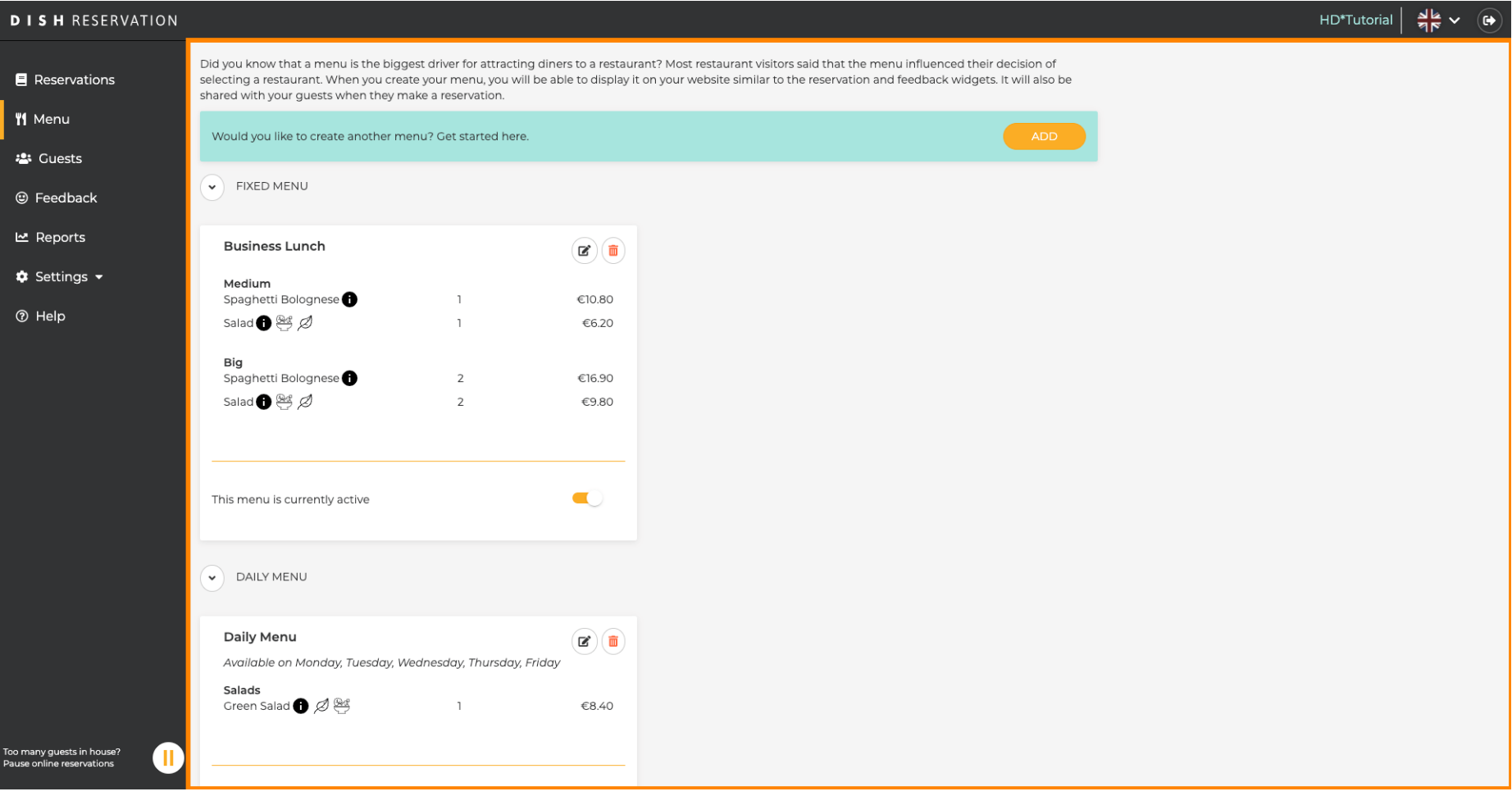

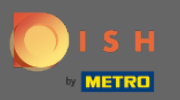

## Нажмите « Добавить » , чтобы добавить новое меню.  $\boldsymbol{\theta}$

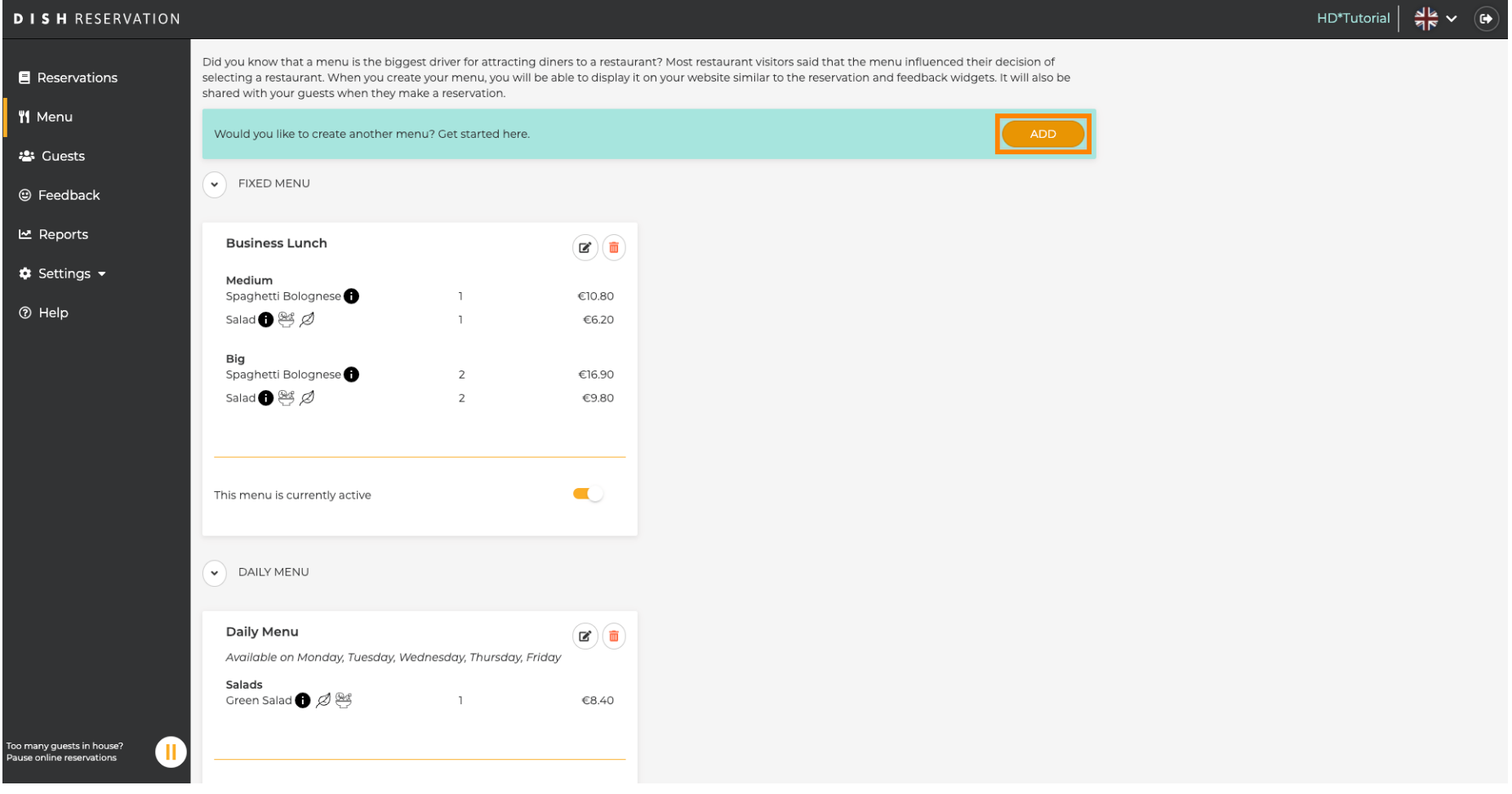

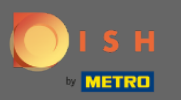

Нажмите Специальное меню , чтобы добавить его, выберите период времени, в течение которого действует меню, а также введите заголовок нового меню.

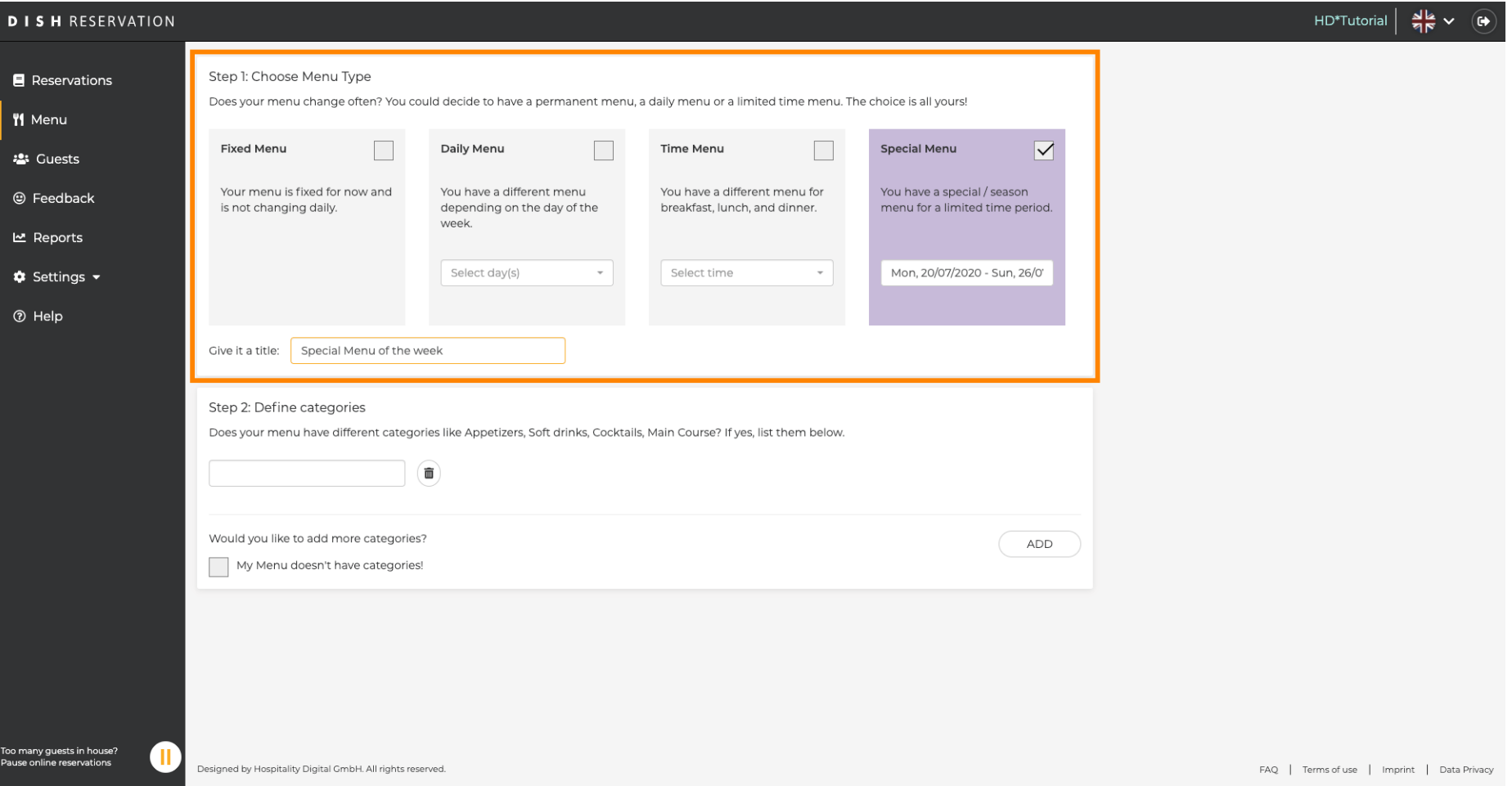

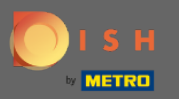

В разделе « Определить категории » в новое меню можно добавить несколько категорий. Примечание. Если меню не относится к категории, нажмите «Мое меню не имеет категорий!»

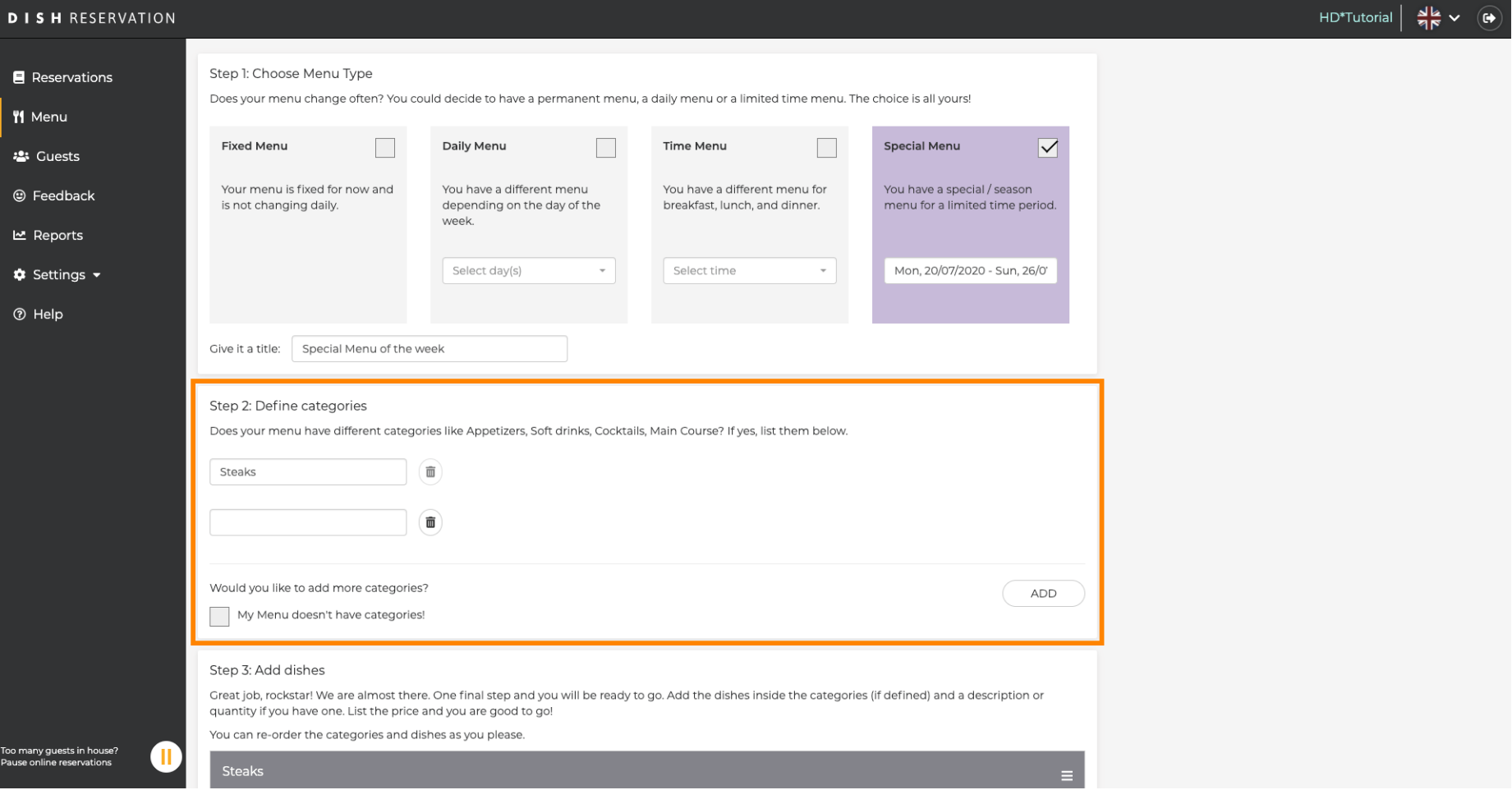

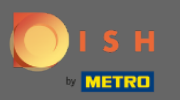

В разделе « Добавить блюда» вы добавляете блюда в новое меню. Введите следующую информацию: название блюда, описание блюда, рацион, количество, а также цену.

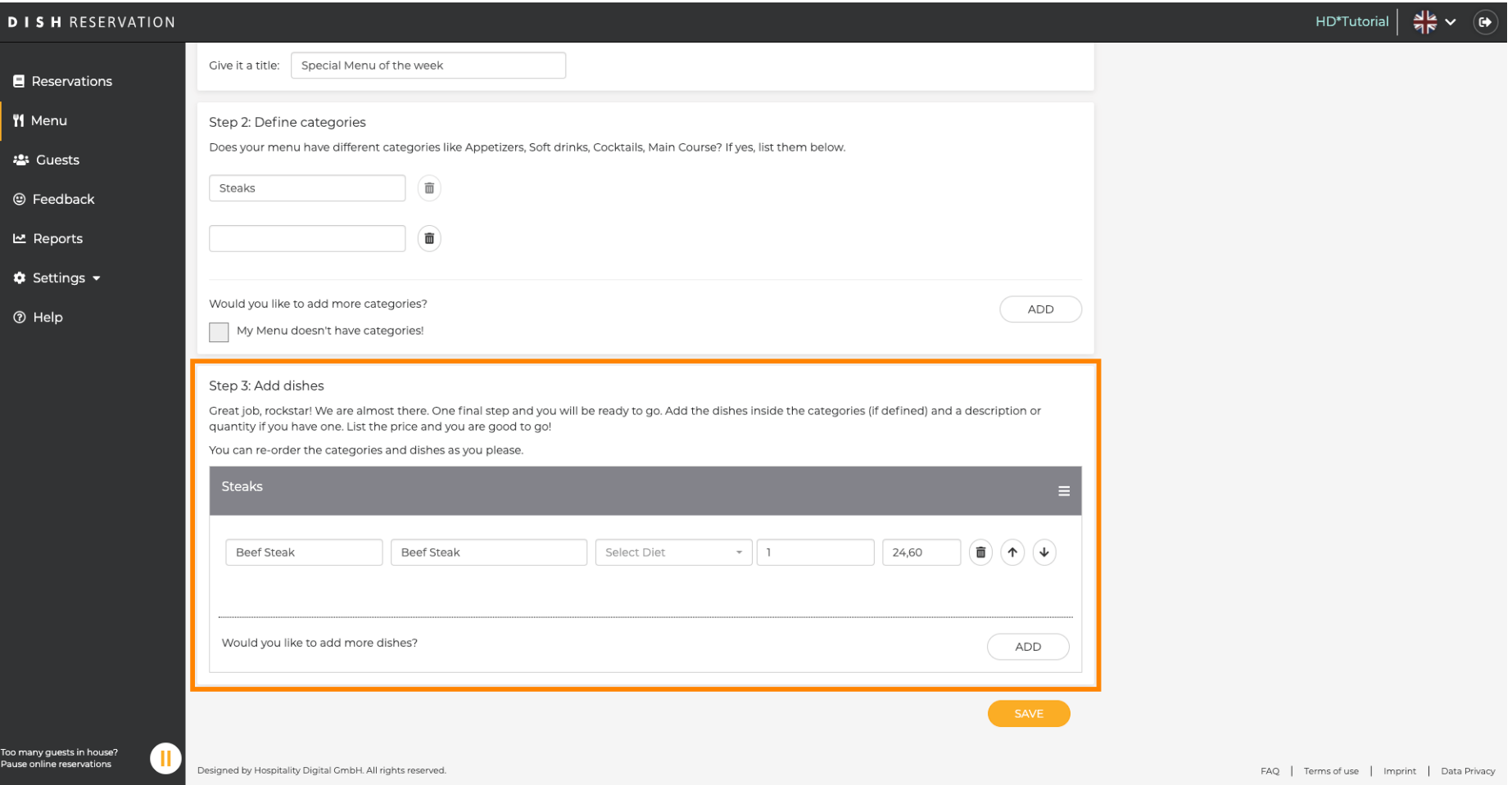

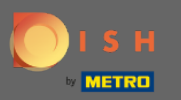

## Вот и все. Вы сделали. Нажмите « Сохранить » .  $\boldsymbol{\theta}$

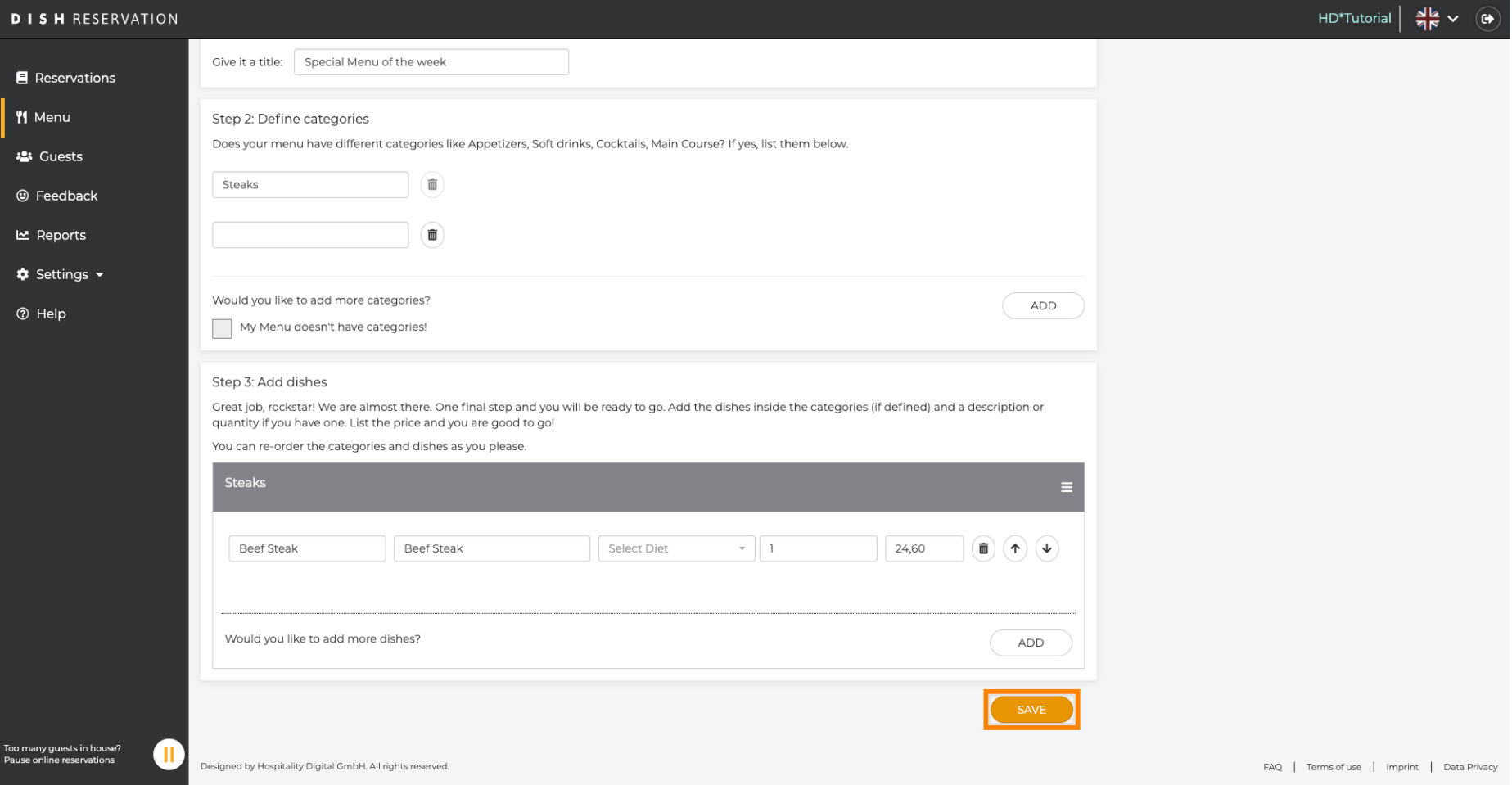

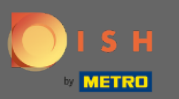

Новое меню теперь будет отображаться на приборной панели . Примечание. Меню можно  $\bigcap$ сделать активными или неактивными , в результате чего они будут отображаться для гостя или нет.

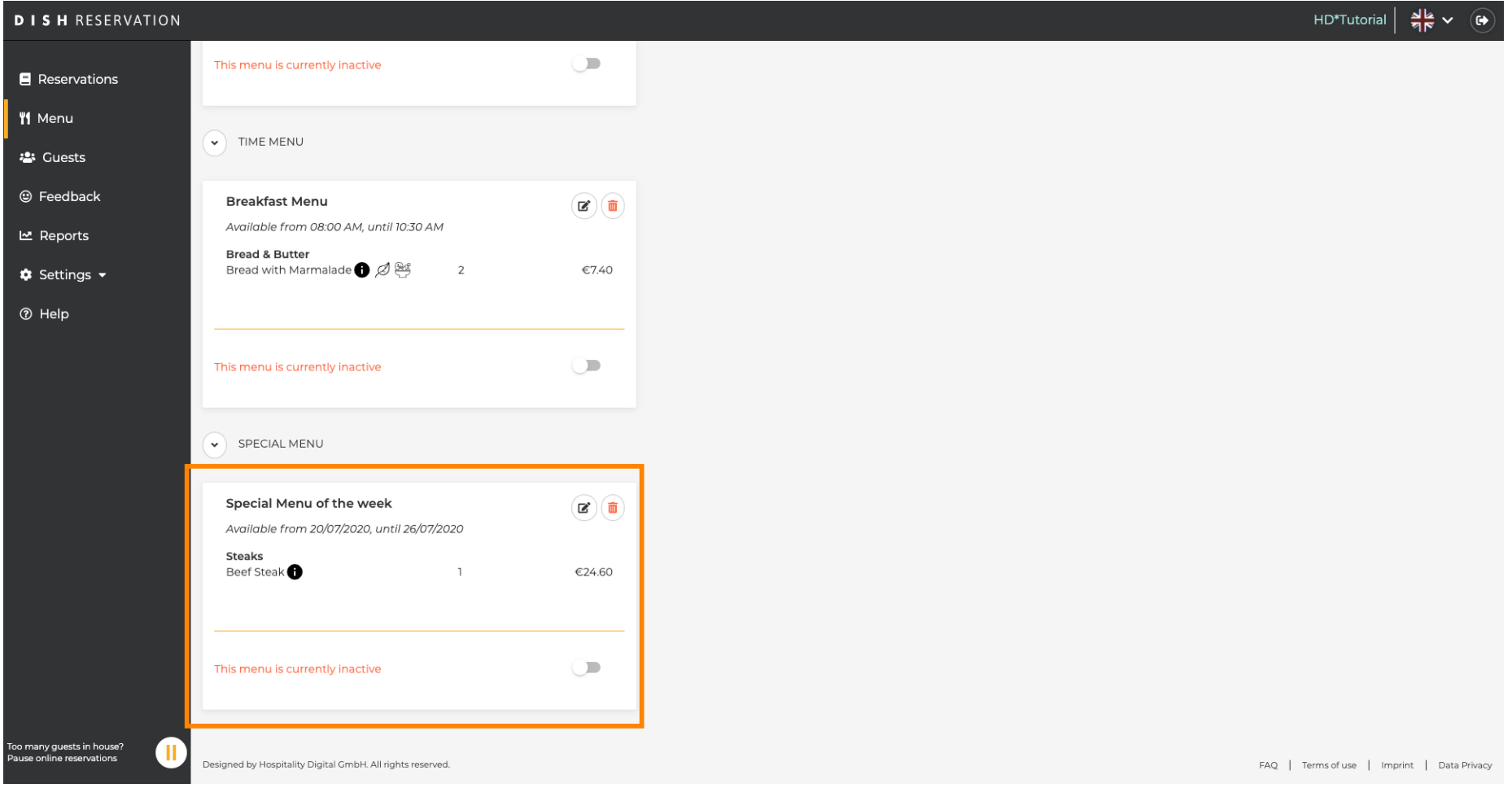